## Introduction to MS Dynamics NAV

**(Accounting Schedule)**

Ing.J.Skorkovský,CSc. MASARYK UNIVERSITY BRNO, Czech Republic Faculty of economics and business administration Department of corporate economy

### Accounting Schedules

- Benefits
	- **User defined templates** used to get reports
	- Programming services necessary to create required specific reports are not used – **lower costs and faster access to important data**
	- You can use Account schedules to analyse figures in G/L accounts or to compare G/L entries with G/L budget entries
	- By employing **user-defined** rows and columns, you can decide exactly which figures you wish to compare and how !!
	- This means that you can create as many customized financial statements as you want **without using the Report Designer**.

### Accounting Schedules-already created - **access**

#### **from searching window**

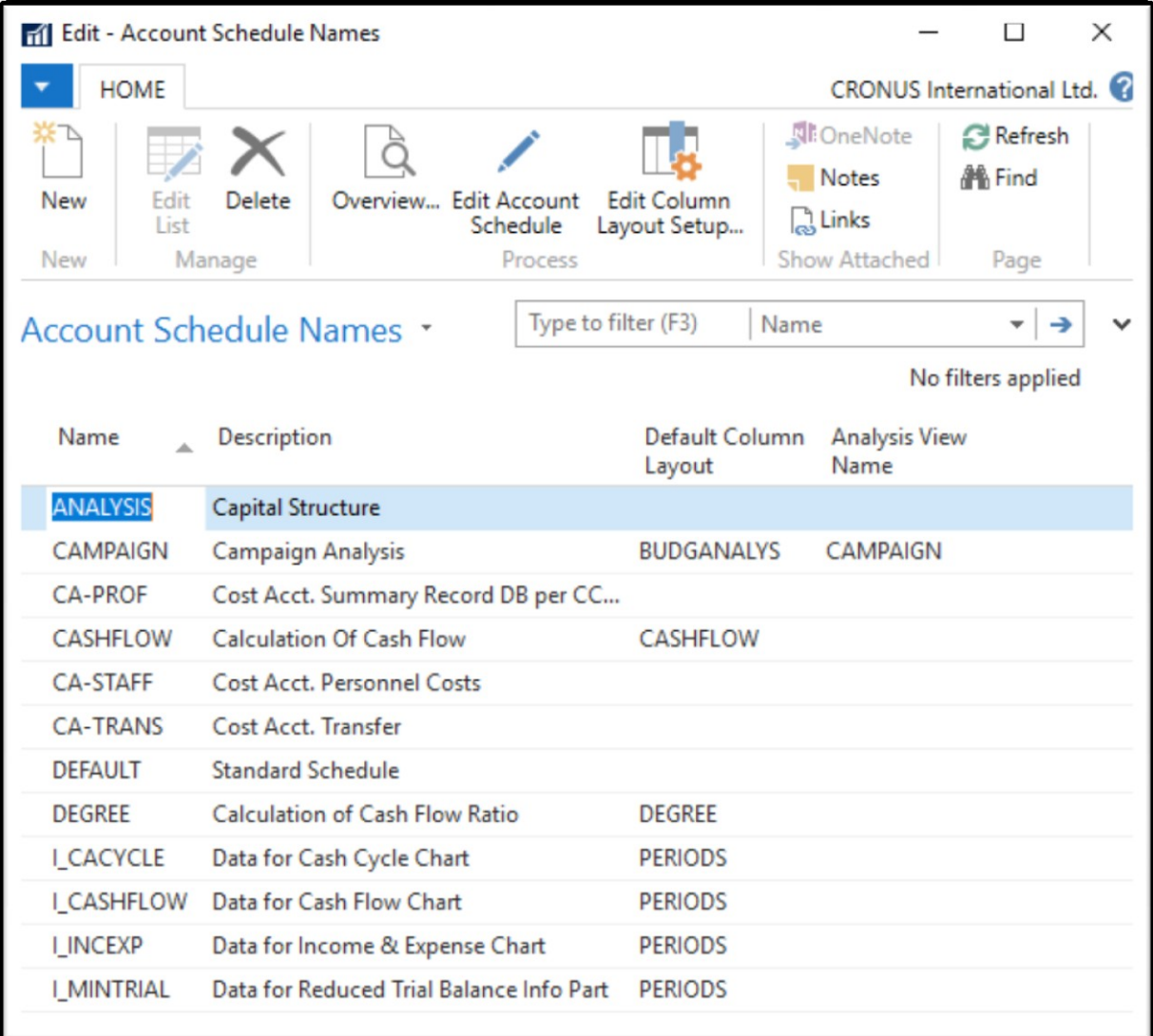

### Accounting Schedules (AS)-already created -

#### **access from searching window**

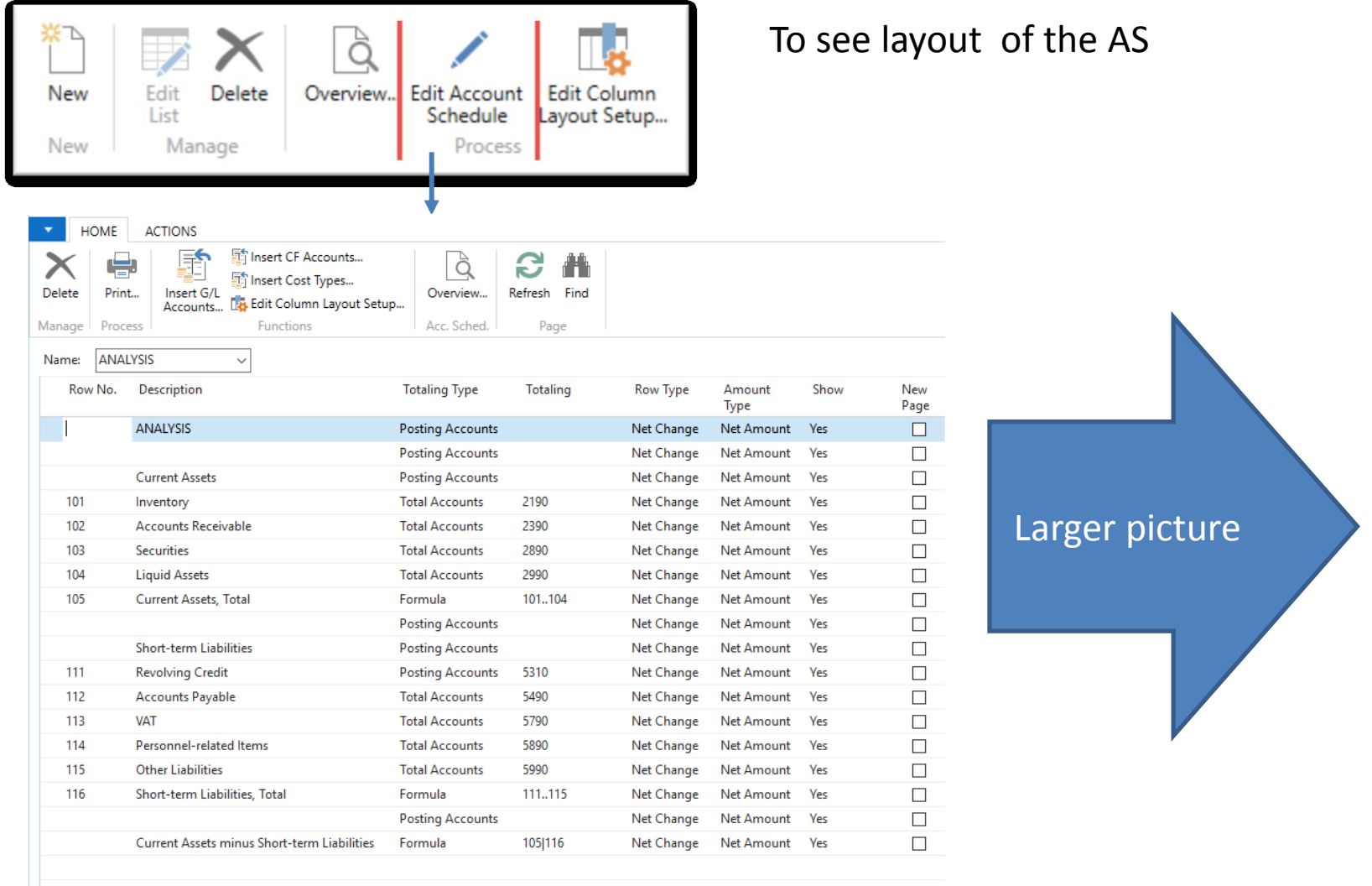

#### Accounting Schedules (AS) -already created - **access from searching window**

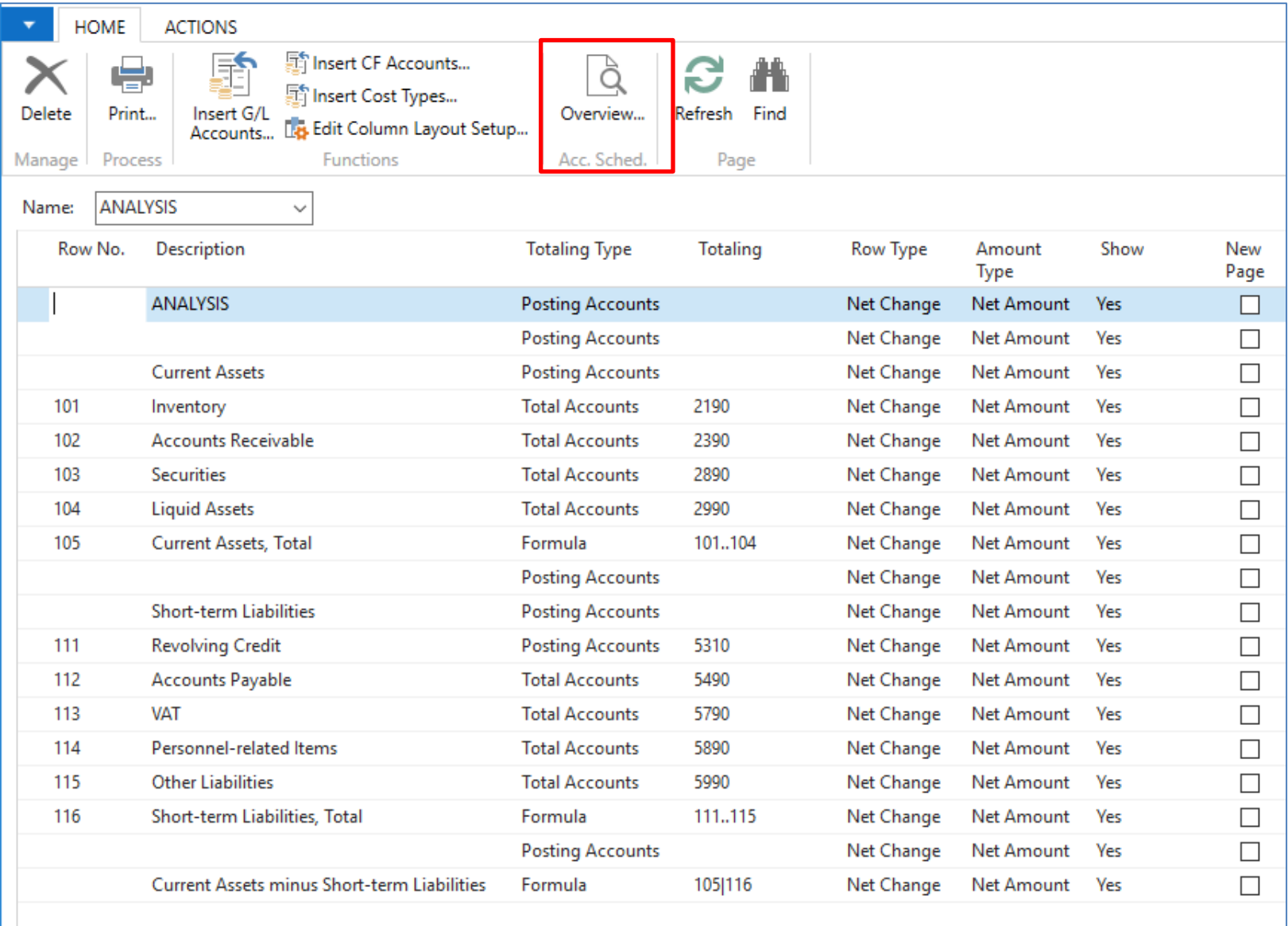

#### AS - overview

Modify Date filter **From - To**

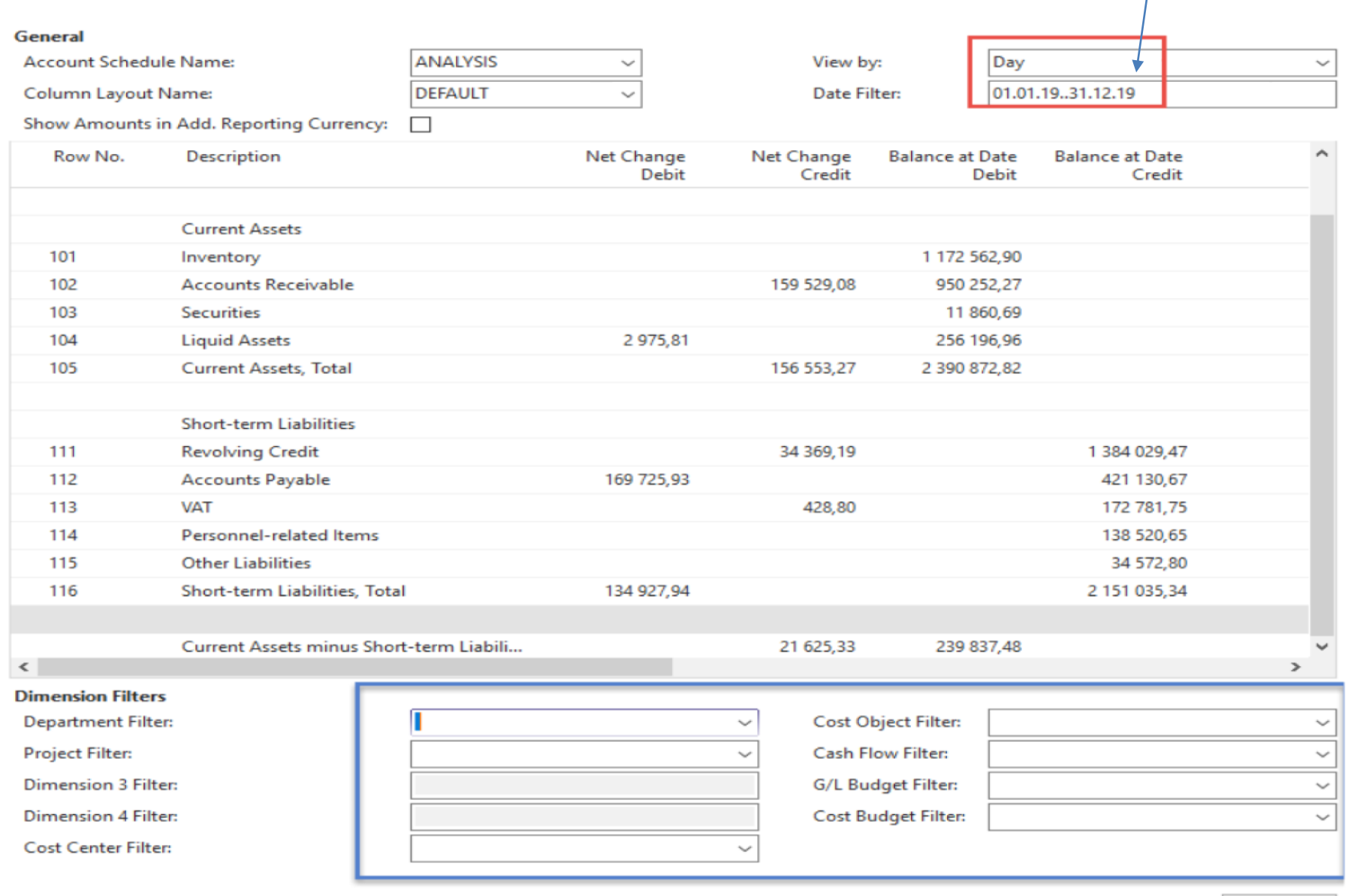

# AS-different way of data display

• **Use button Account Schedule Name** = Revenue

**REVENUE** Revenues **BUDGANALYS REVENUE** 

• **Use Column Layout Name** = BudgAnalys

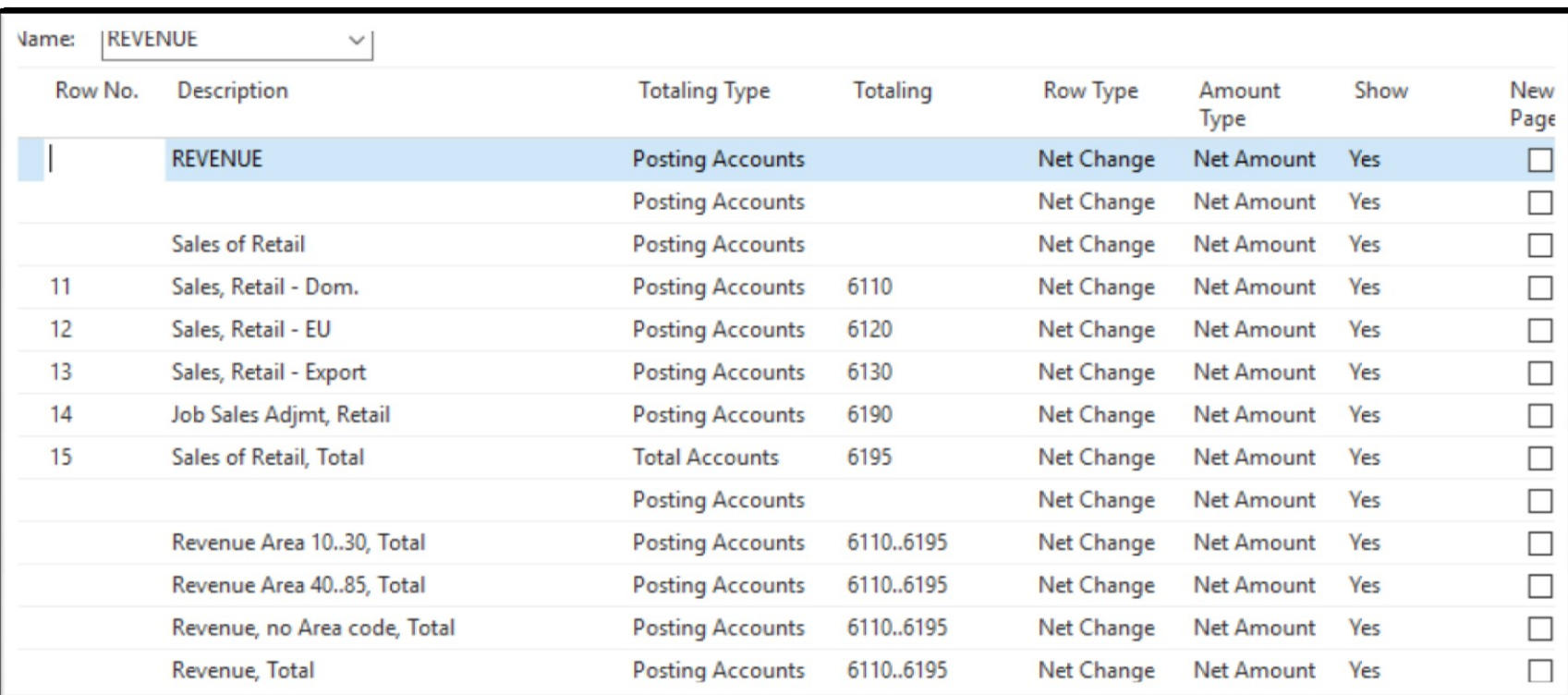

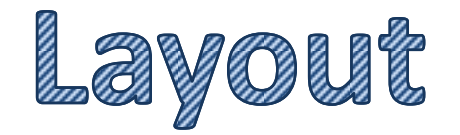

#### AS-different way of data display - overview icon

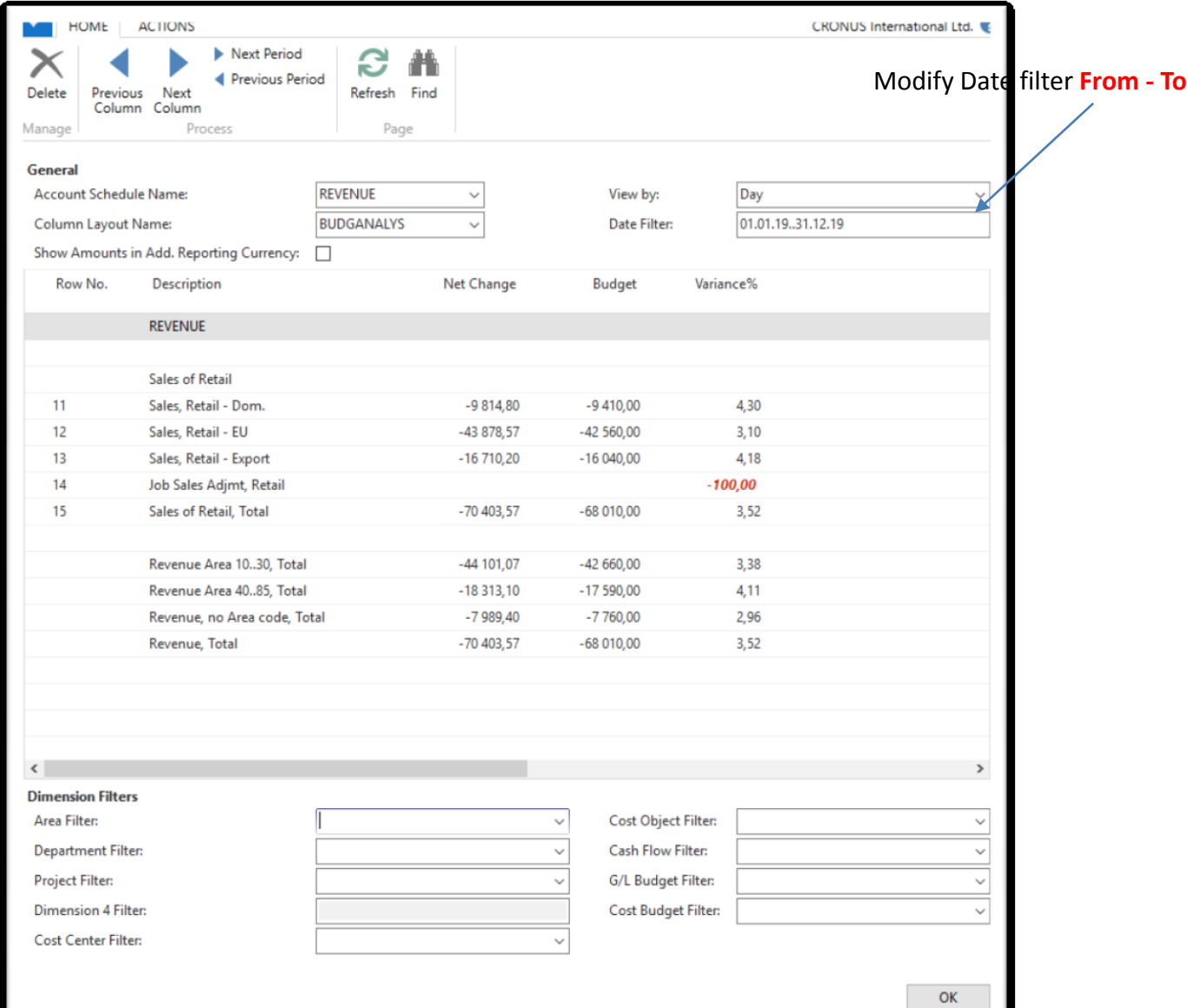

#### Create a simple report - **access from searching window**

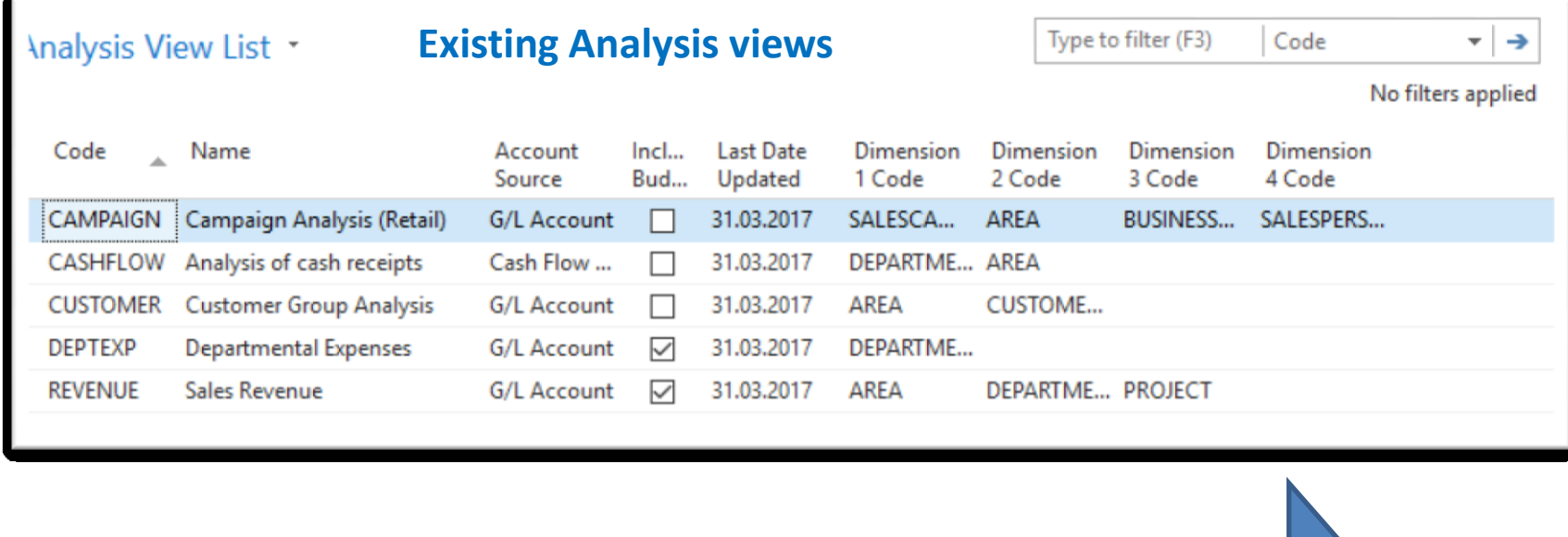

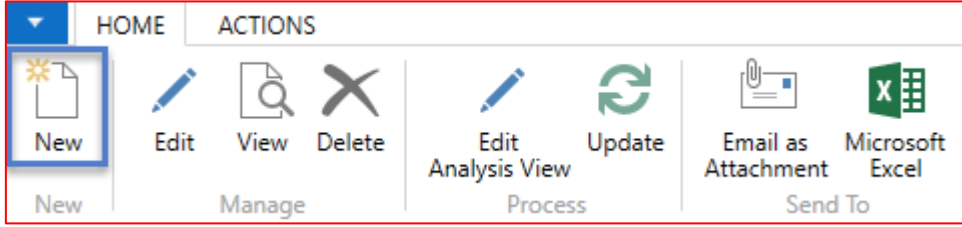

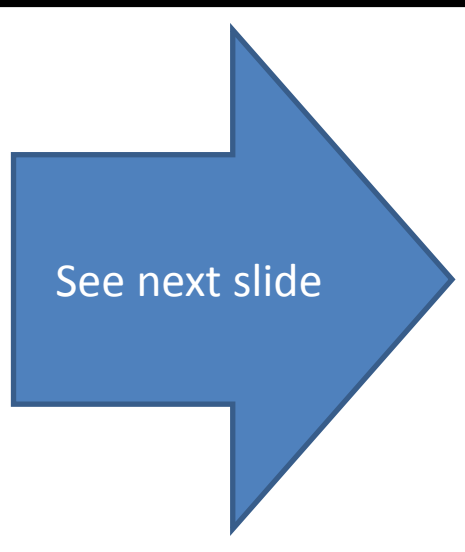

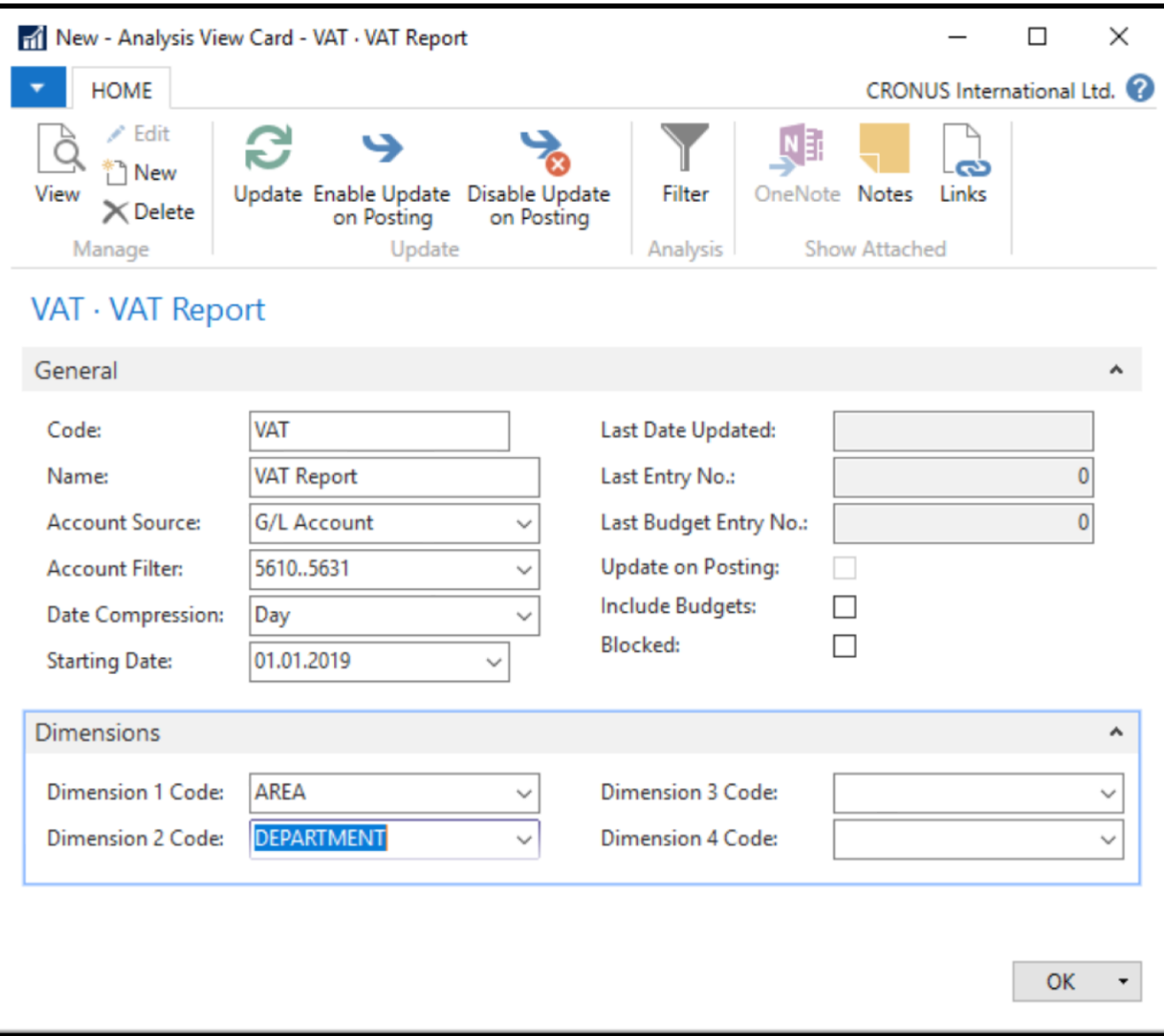

#### **Check Include Budgets and then use icon Update**

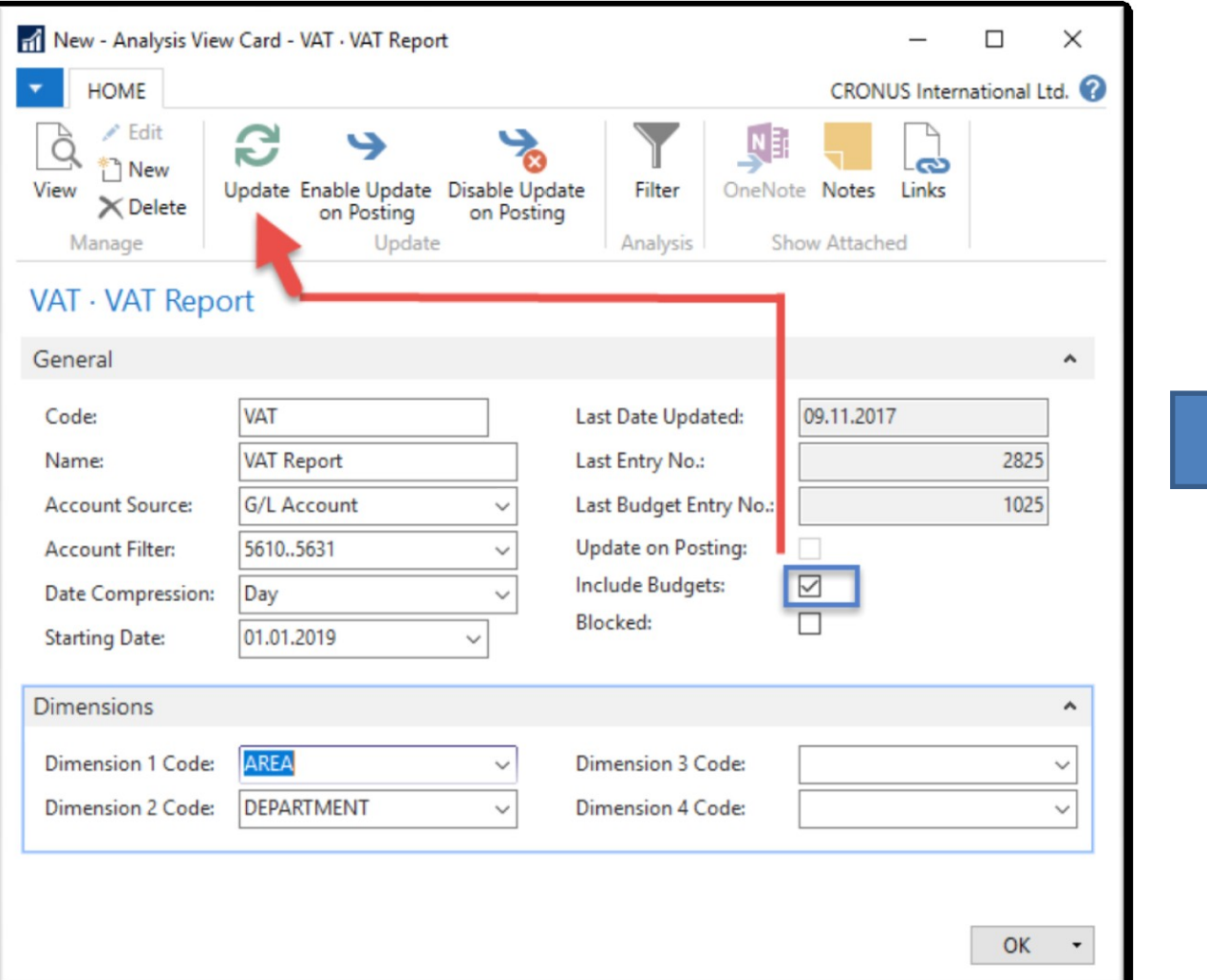

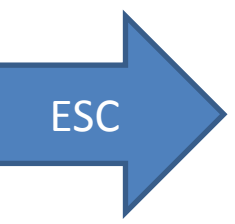

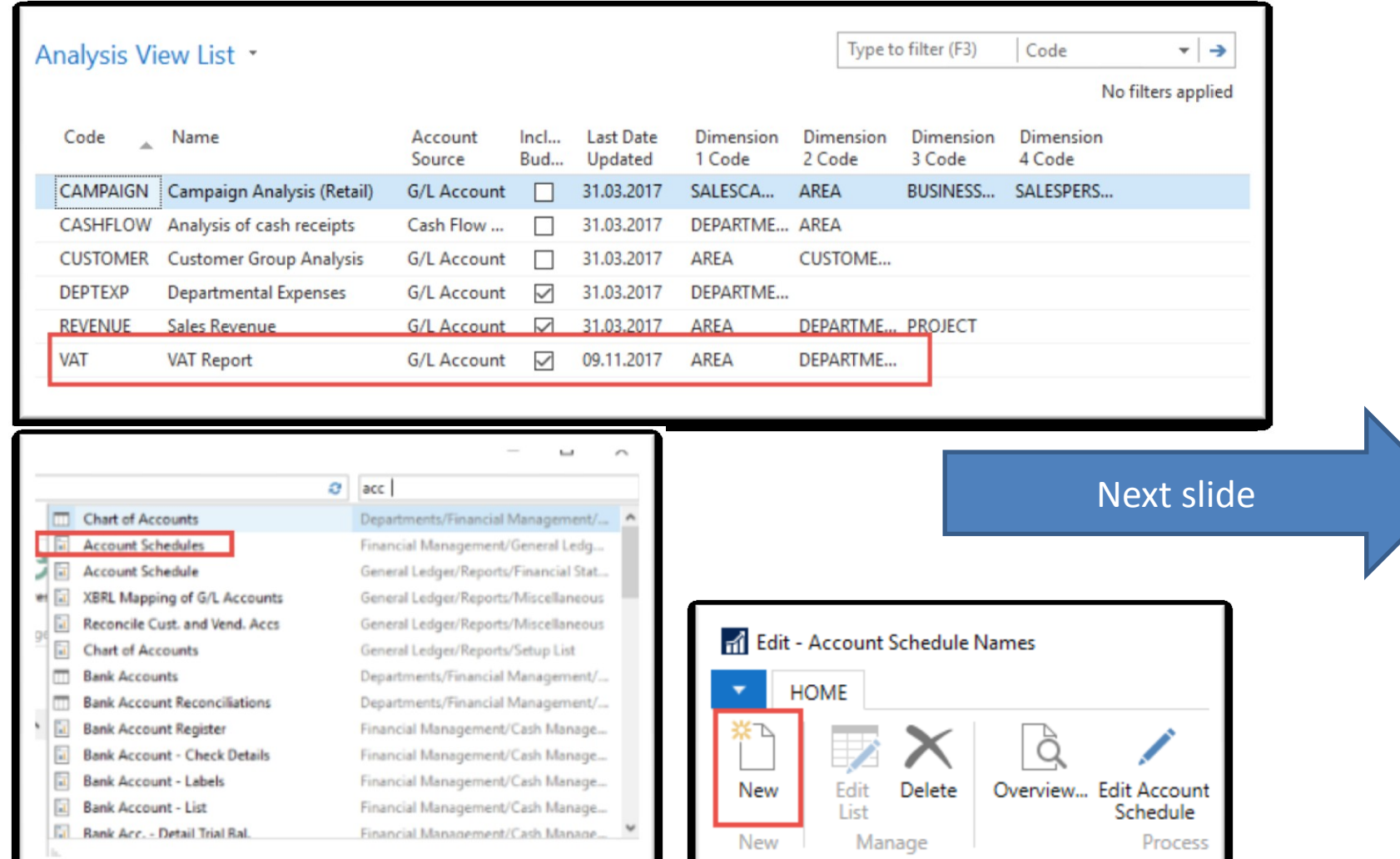

#### Red marked enter manually, **blue ones** by use of F4 or mouse

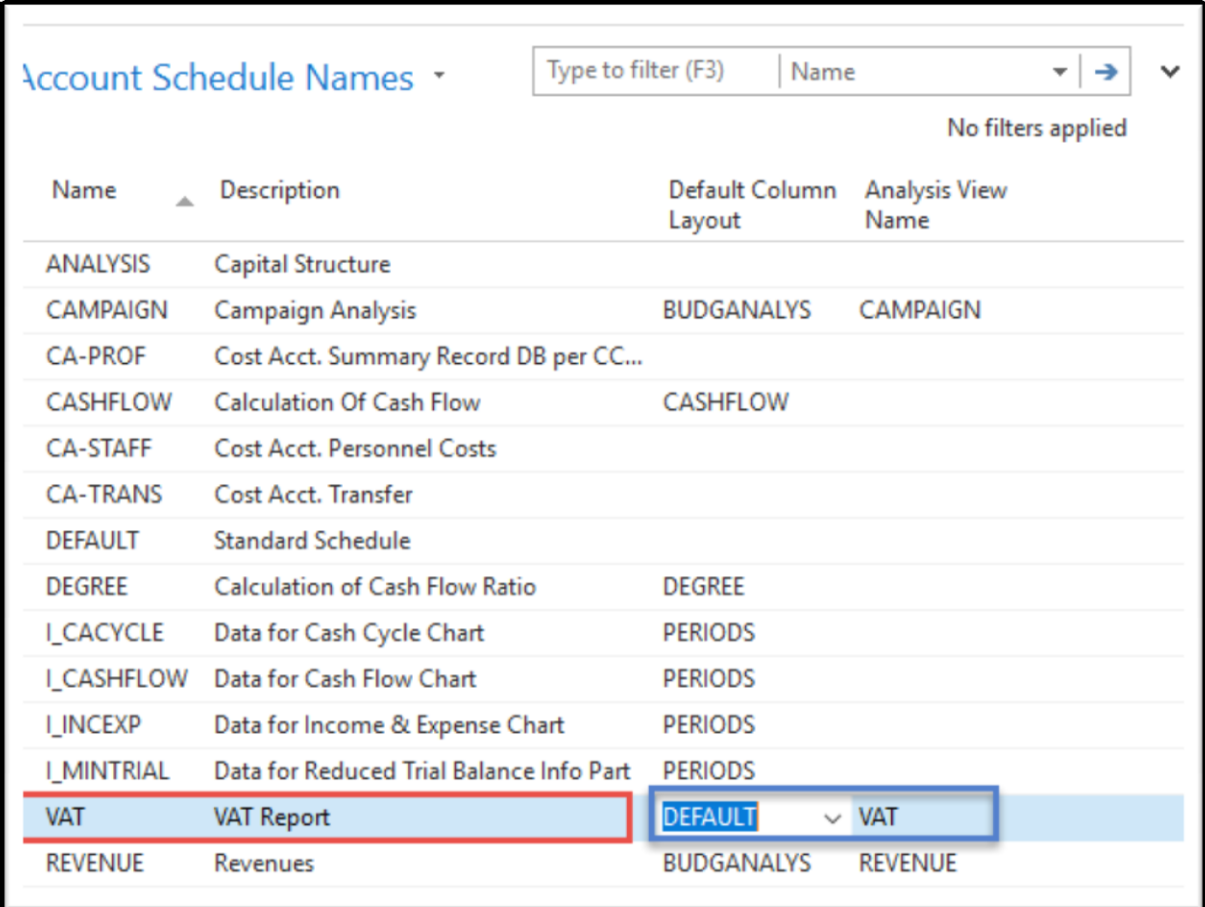

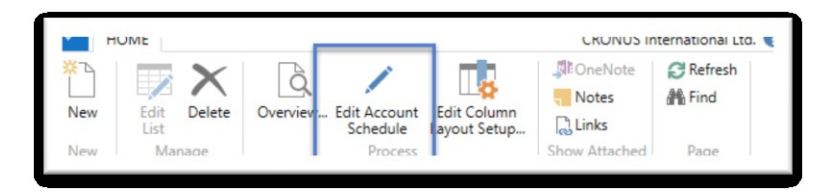

Enter Accounts by use of Function from **Chart of accounts** and rewrite account . In the row columns enter your own variables (e.g. IN10 and IN25 for VAT10% and VAT 25% and so on). Add line formula to calculate total for purchase and sales VAT accounts.

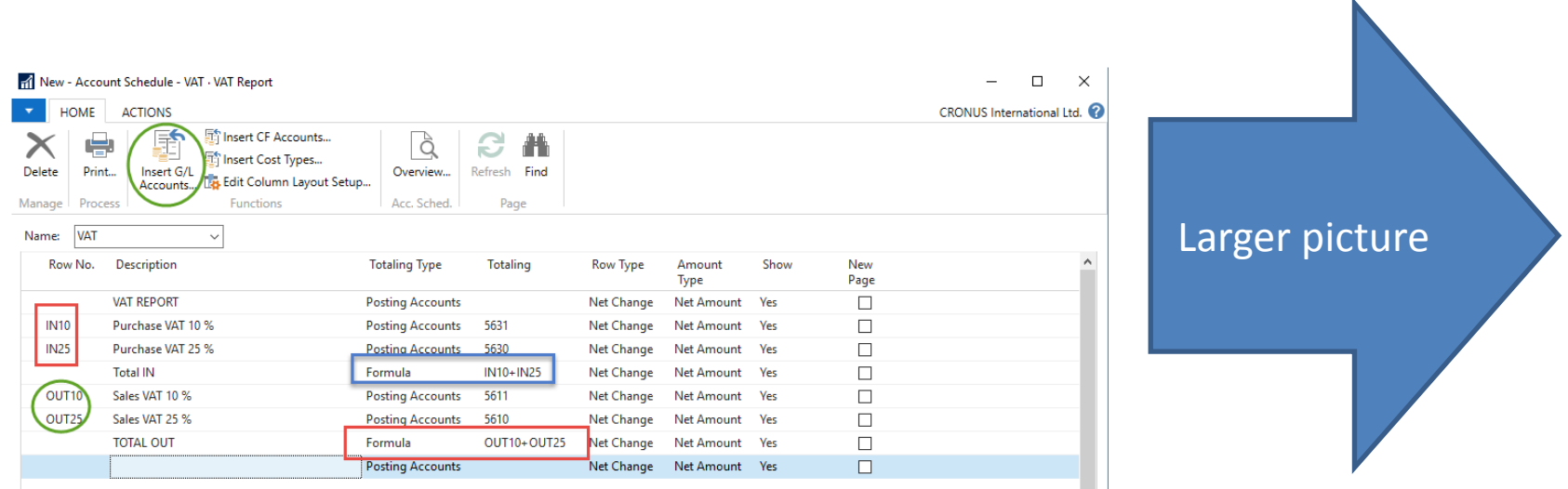

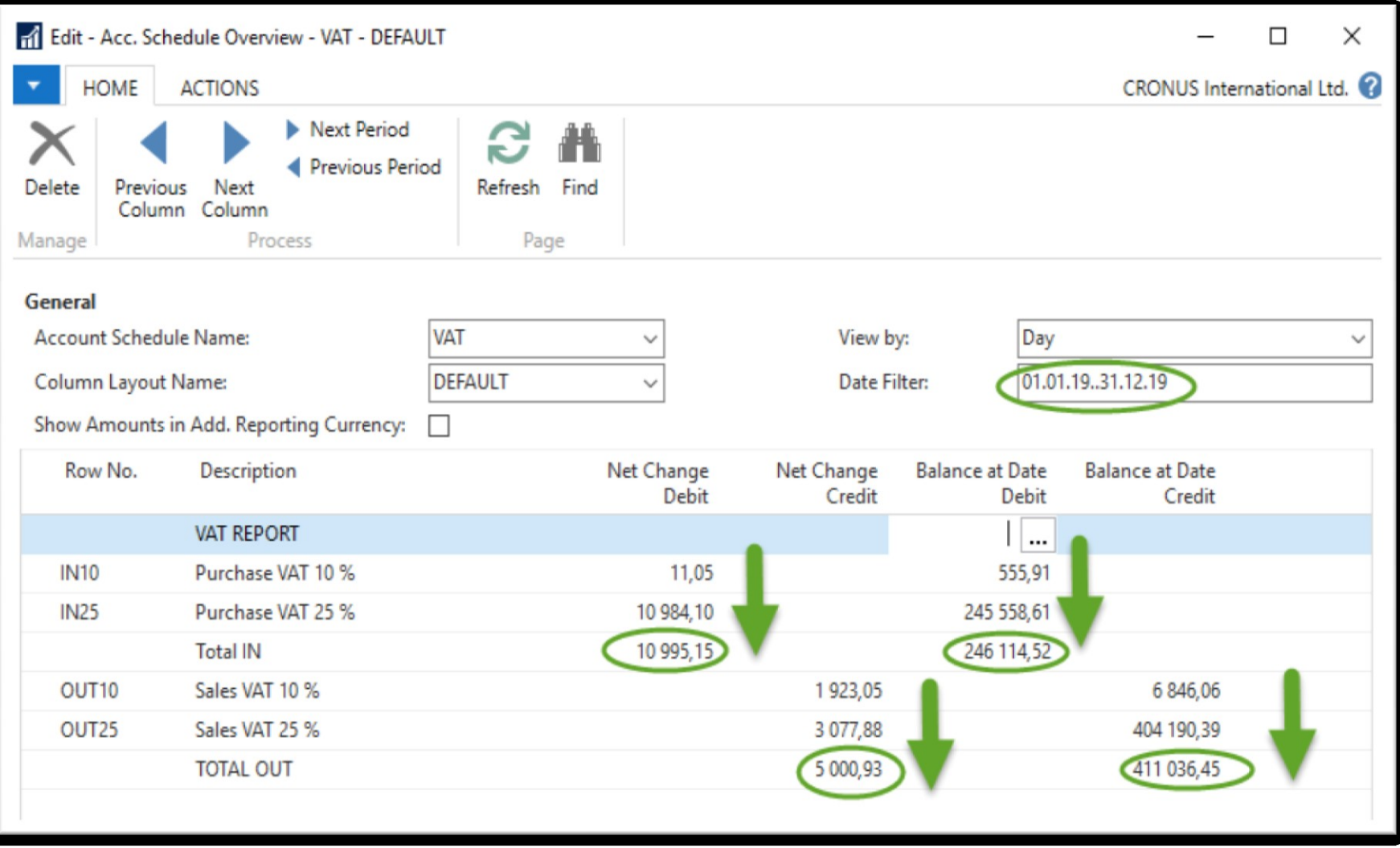

### Use of dimensions

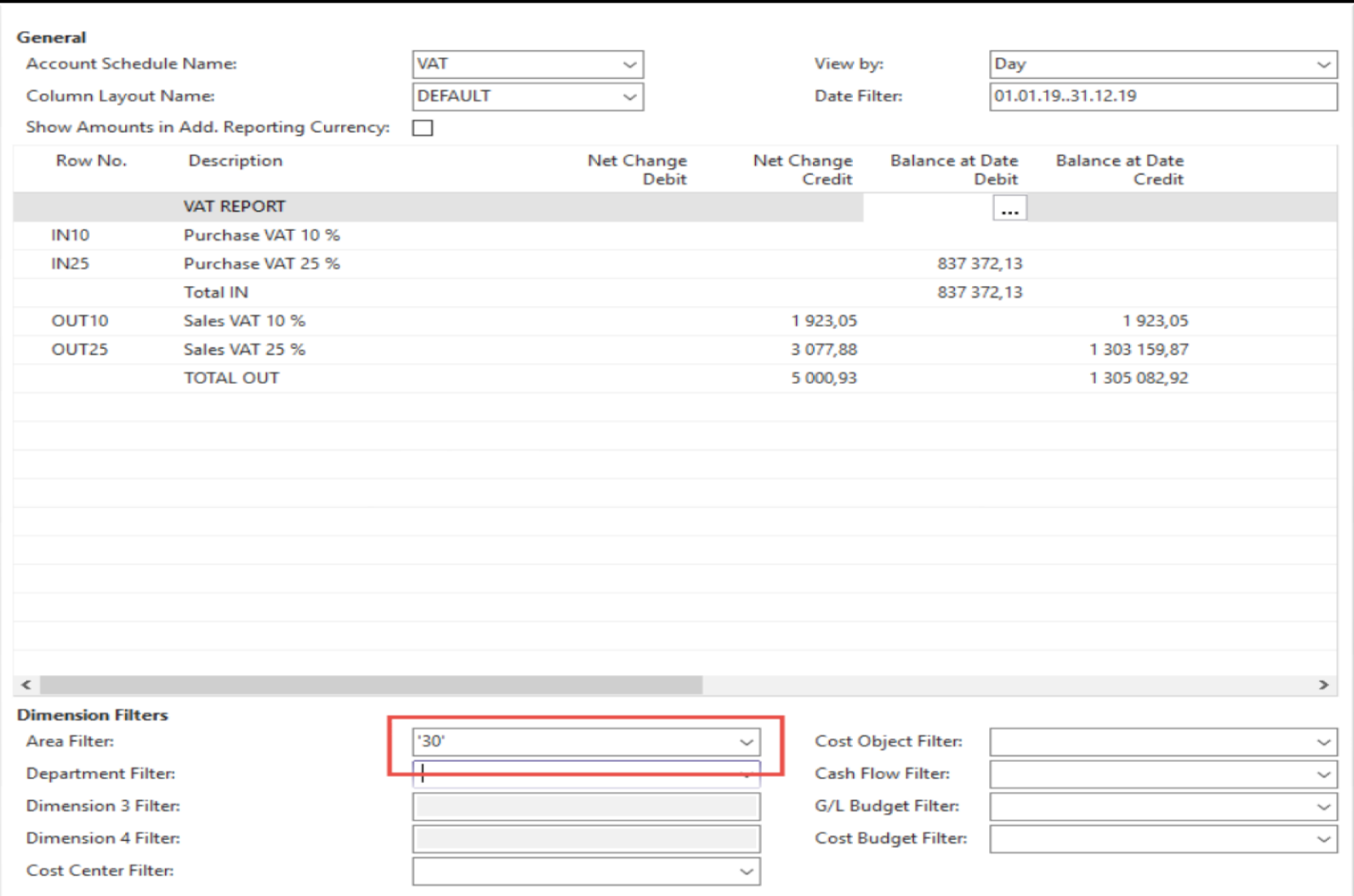

#### Another Account schedule

#### **Access from searching window …**

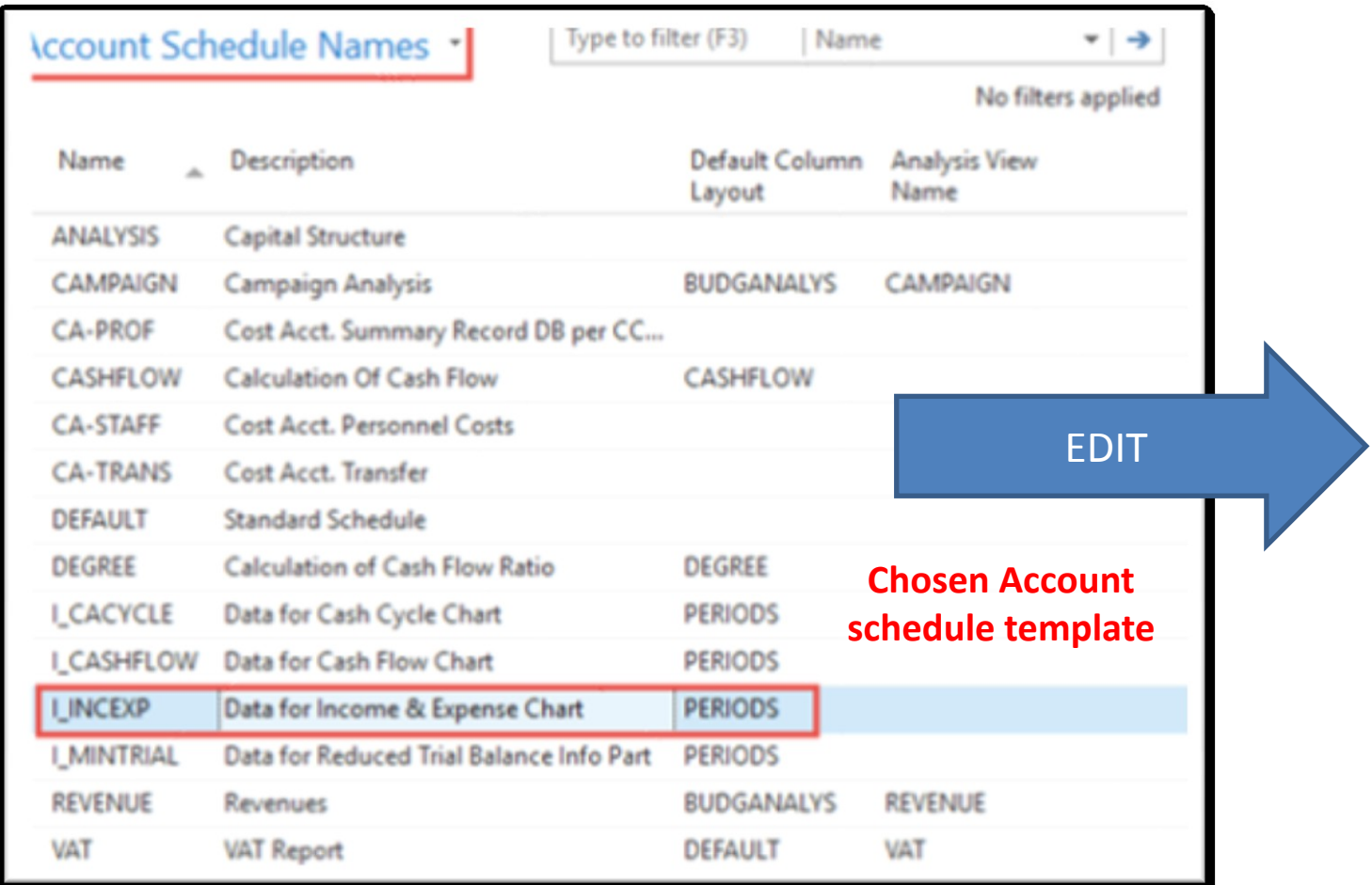

#### Another Account schedule

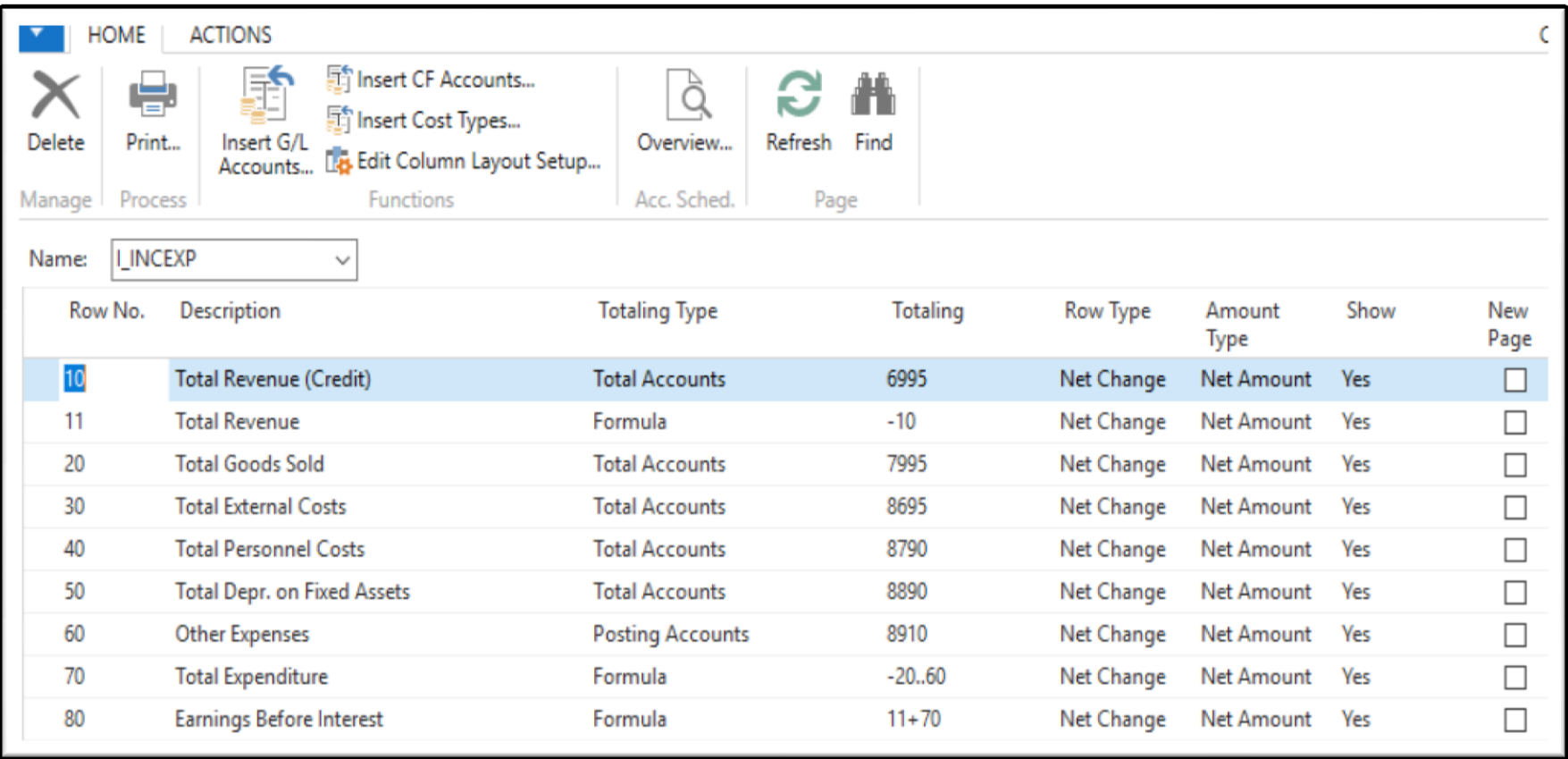

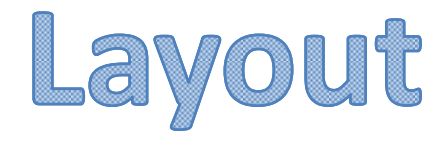

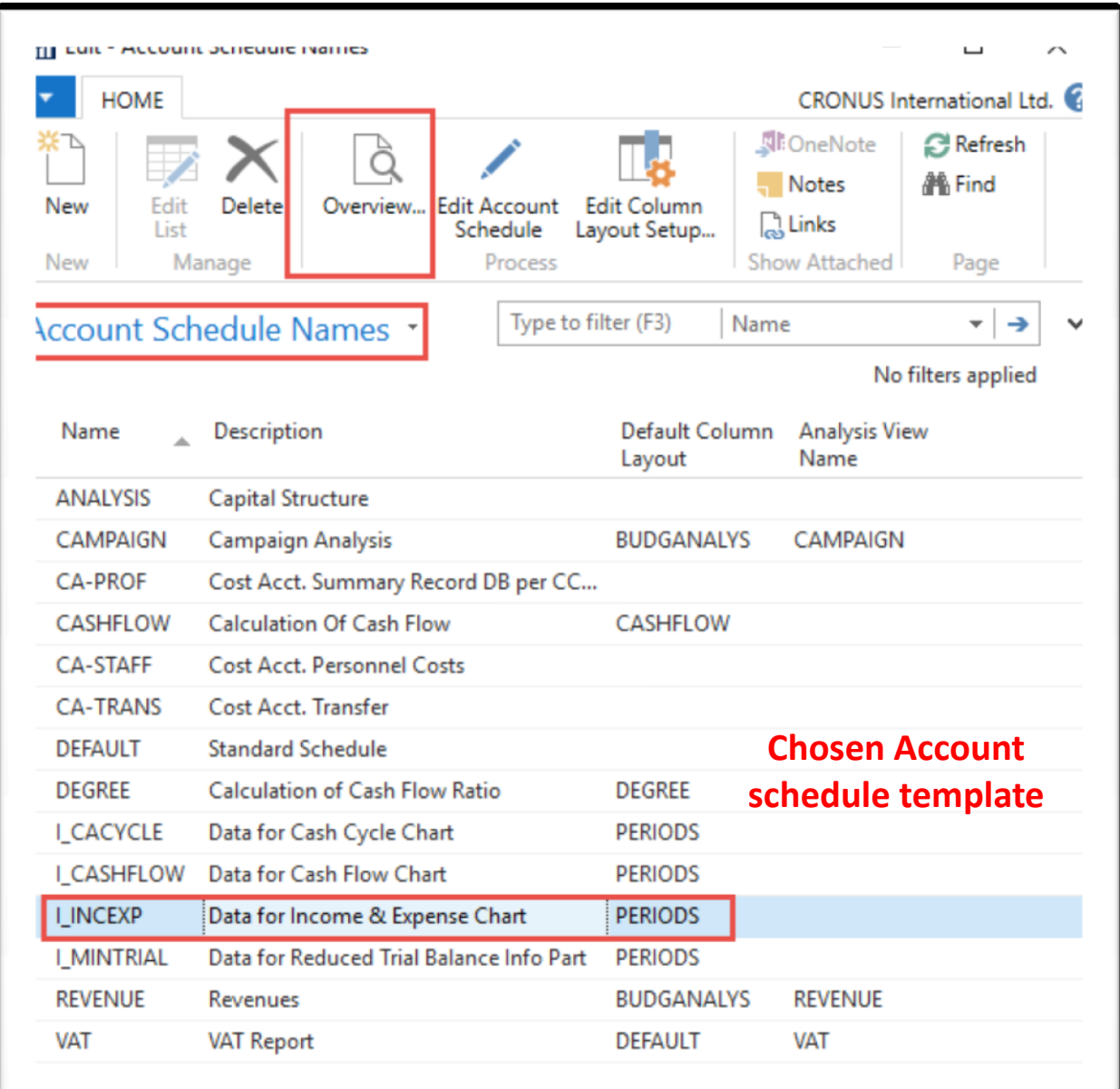

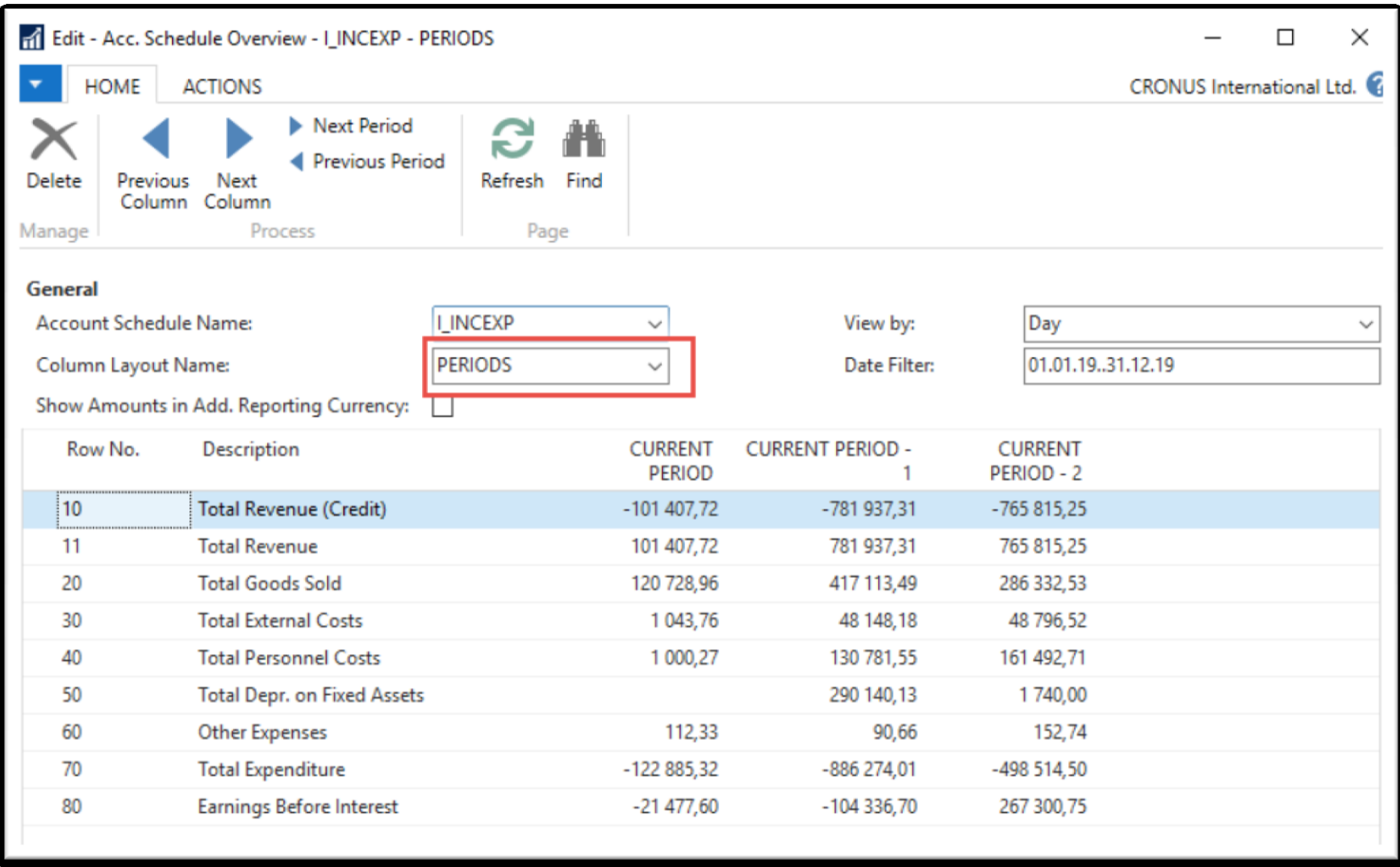

## Change of column layout name

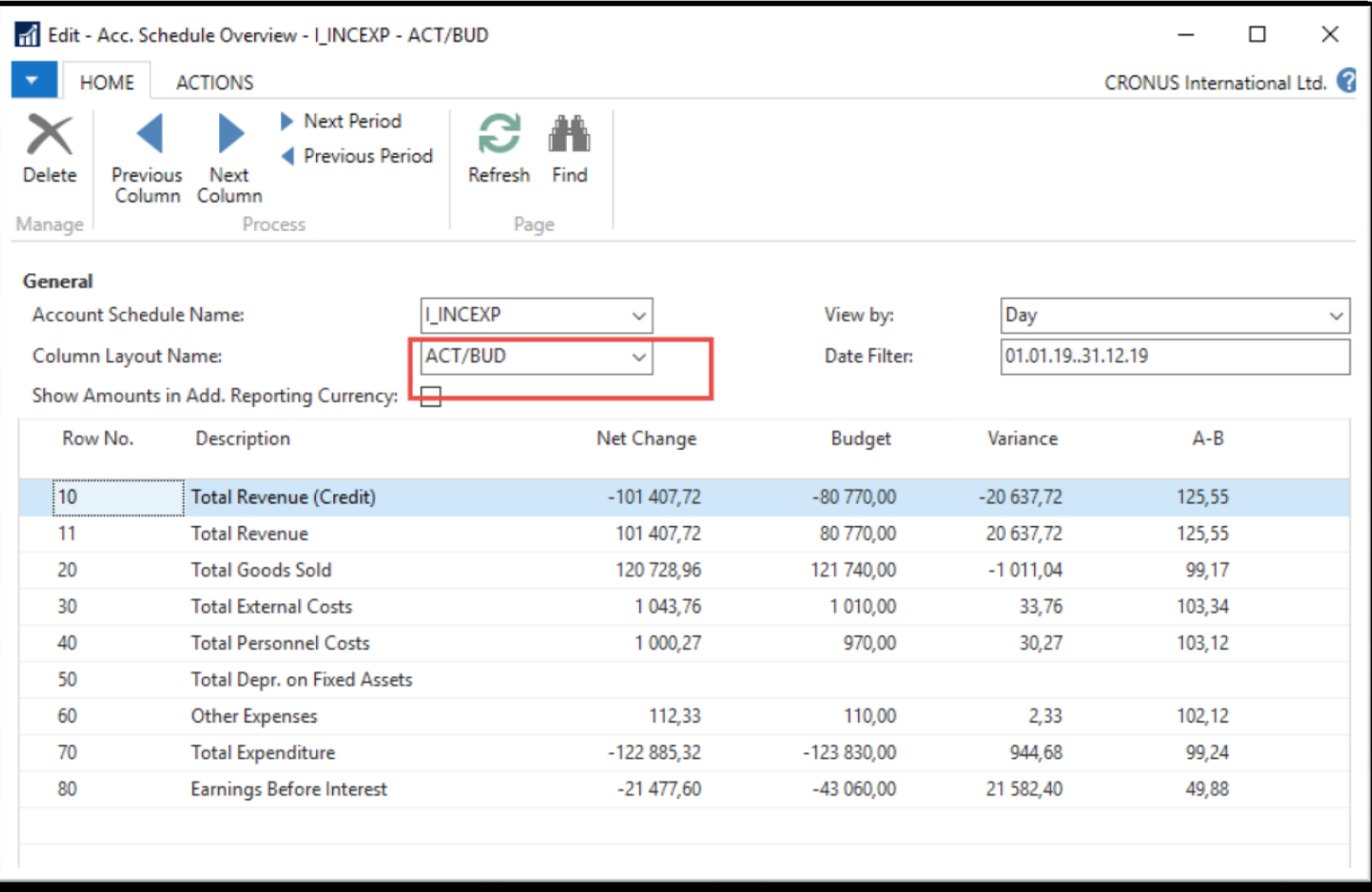

# End of the section

#### (Accounting schedules)

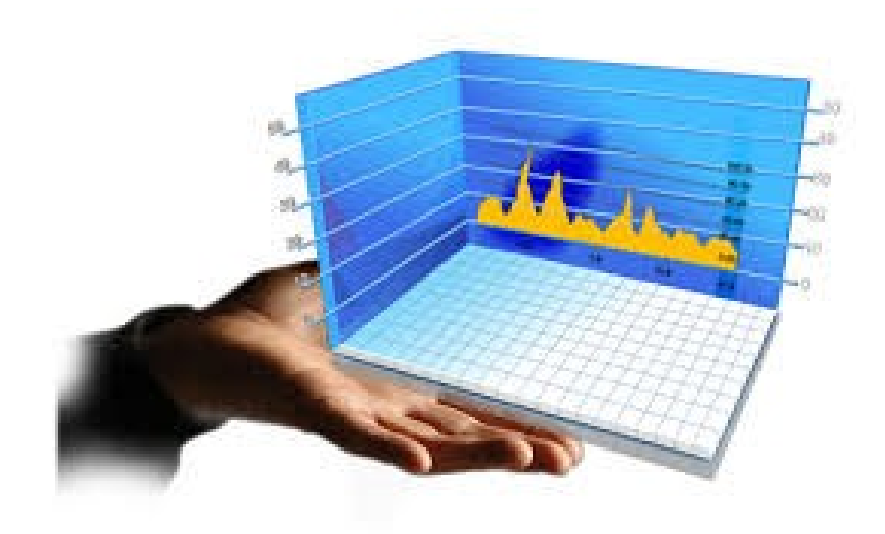